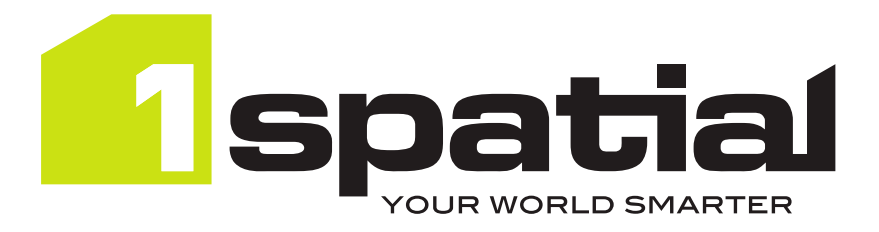

# 1Integrate

# Built-in Function

# Programmer Guide

Product Version: v 4.0

Document Version: v 2.0

Document Date: 13/03/2023

Copyright 2023 1Spatial plc and its affiliates.

All rights reserved. Other trademarks are registered trademarks and the properties of their respective owners.

No part of this document or any information appertaining to its content may be used, stored, reproduced or transmitted in any form or by any means, including photocopying, recording, taping, information storage systems, without the prior permission of 1Spatial plc.

1Spatial Tennyson House Cambridge Business Park **Cambridge** CB4 0WZ United Kingdom Phone: +44 (0)1223 420414

Fax: +44 (0)1223 420044

Web: www.1spatial.com

Every effort has been made to ensure that the information contained in this document is accurate at the time of printing. However, the software described in this document is subject to continuous development and improvement. 1Spatial plc reserves the right to change the specification of the software. 1Spatial plc accepts no liability for any loss or damage arising from use of any information contained in this document.

# **Contents**

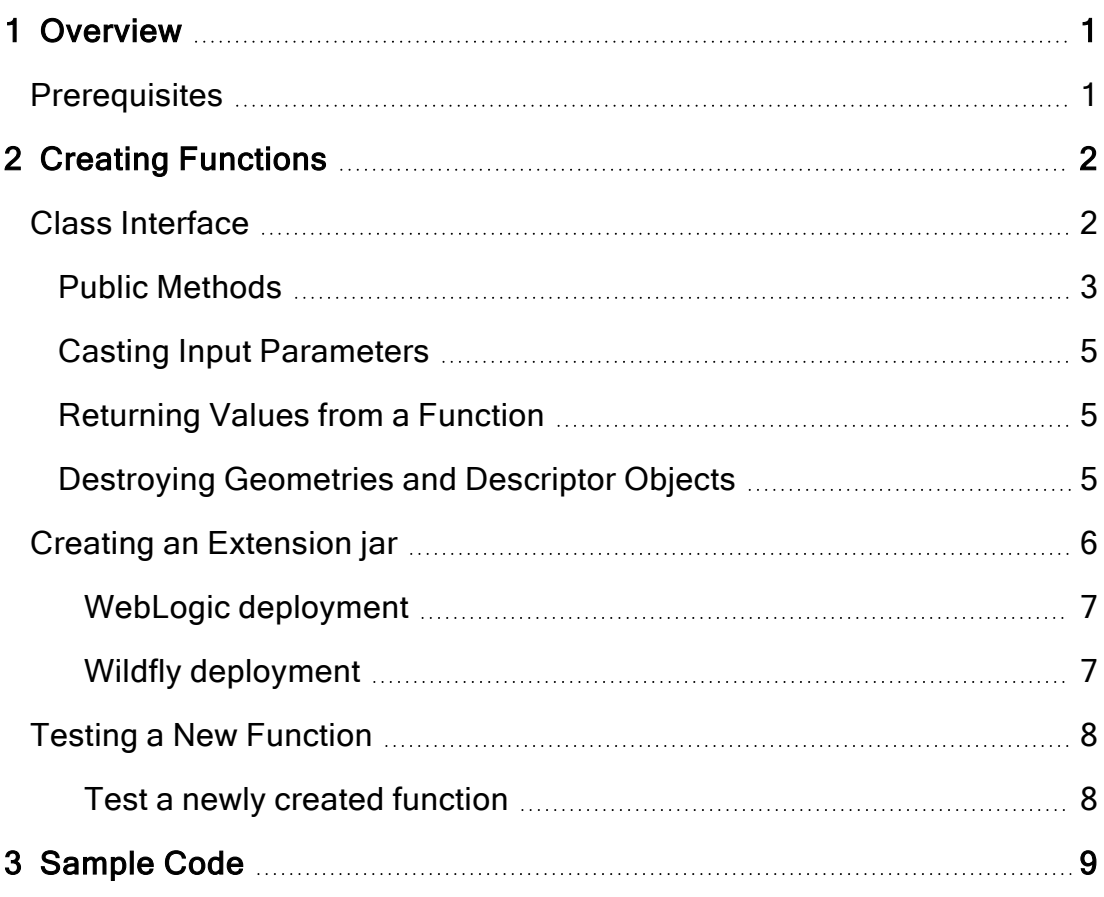

<span id="page-3-0"></span>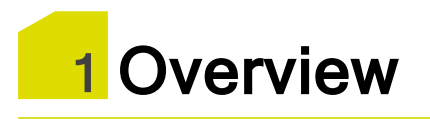

The Rule extensibility API allows you to create custom functions ("built-in functions") in Java for use in the 1Integrate rule builder.

This guide explains the 1Integrate Rule Extensibility API using sample code supplied with 1Integrate, and provides details on how to write and implement your own code.

The sample source code is located in the Documentation directory of your installation package and in ["Sample](#page-11-0) Code" on page 9.

## <span id="page-3-1"></span>**Prerequisites**

This guide assumes you have the following skill set and software tools:

- A good understanding of how to use 1Integrate
- A good knowledge of Java for creating custom built-in functions
- A Java editor
- Access to the gothic-java-[version].jar and rulelibapi-[version].jar files, available in the 1Integrate-api- <version>.zip which is included in the product package.

<span id="page-4-0"></span>**2** Creating Functions

Each new built-in function is held in a self-contained Java class. This class defines the functionality, the interface, and the help tooltip, as seen in the rule builder.

Once created, built-in functions are accessed in the 1Integrate Rule Author interface.

## <span id="page-4-1"></span>Class Interface

Each function is implemented in its own class. To ensure the functionality is called correctly and the tooltip is displayed, the class defining the new function must be set up as follows:

• Declaration - public class [class\_name] implements BuiltinFn declares the class as a function.

As a special case, if you want to pass 3D geometries to this function, then also implement from the Builtin3D class. The name of the class is not displayed in the 1Integrate interface; the results of the getName function is displayed.

- Classes to import To ensure your new functions can access the data in the 1Integrate cache, you need to import a set of classes held in the gothic library:
	- gothic.main.GothicException
	- com.onespatial.rule.interfaces.BuiltinFn

 $\triangle$  Note: You can import other classes to implement functions, such as geometry manipulation. For these classes, refer to the Java API documentation \*-javadoc.jar, within the 1Integrate-api-<version>.zip.

These classes are in the gothic-java-[version].jar and rulelibapi-[version].jar files, available in the 1Integrate-api- <version>.zip which is included in the product package. These libraries are included in the package to enable the building of custom built-in functions

◆ Note: You must either define a no argument constructor or provide no constructors and allow the default to be used.

#### <span id="page-5-0"></span>Public Methods

The following public methods must be set up for each function:

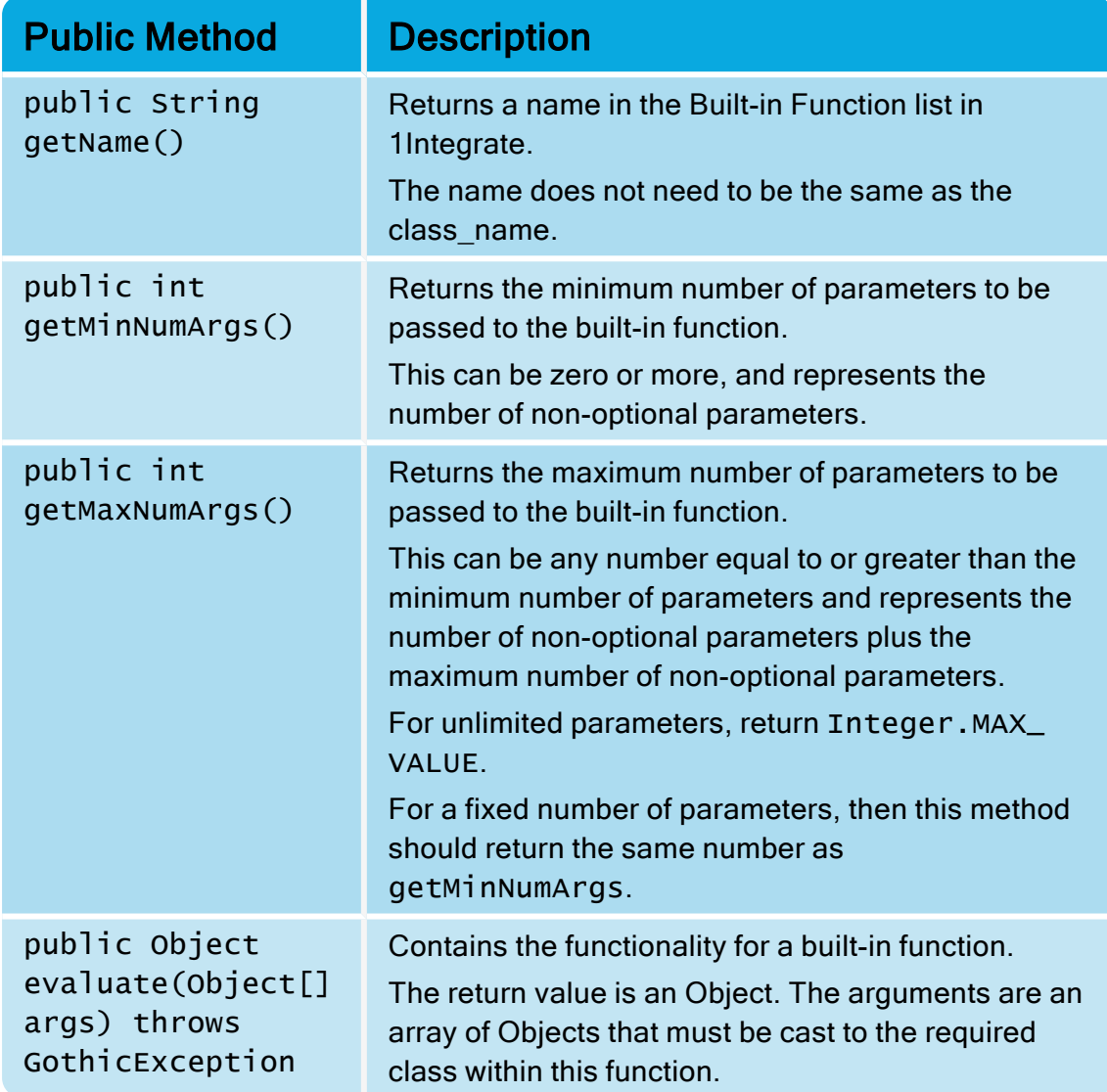

The following functions will be used to populate the tooltips within the Rule and Action builder user interface:

◆ Note: When creating stings, avoid HTML reserved characters such as <>;& unless they are used as valid HTML.

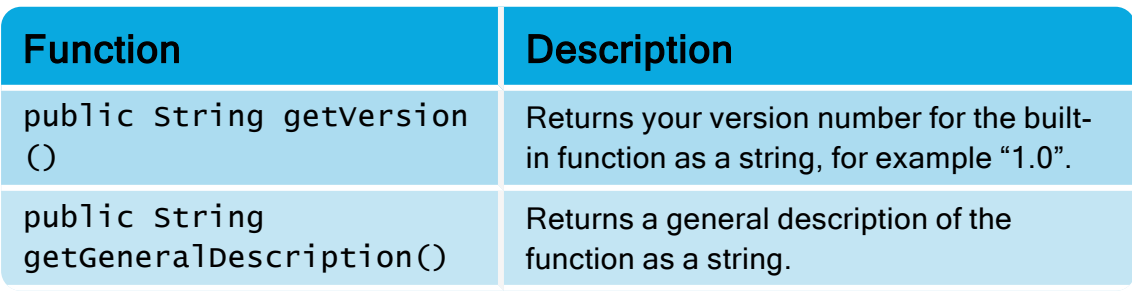

#### 2 Creating Functions

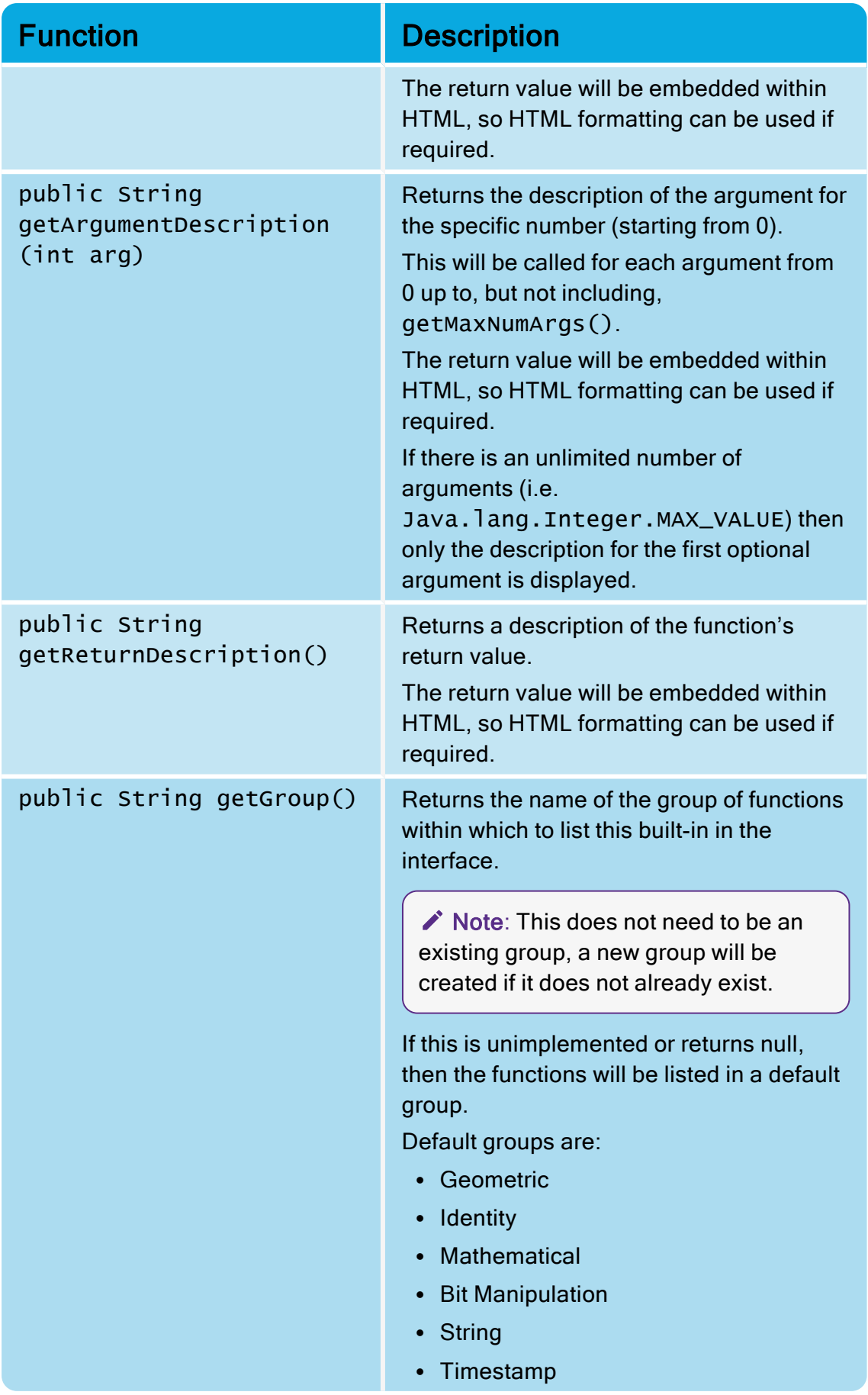

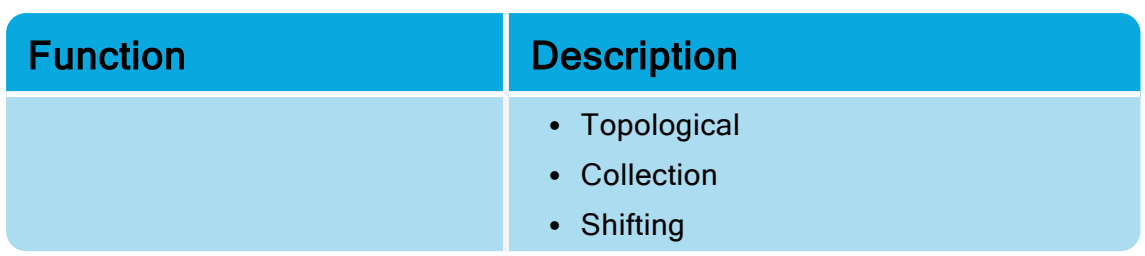

### <span id="page-7-0"></span>Casting Input Parameters

The input parameters to a function are passed in to the evaluate() method as an array of Java. lang. Objects.

You should cast each array value into the correct Java class. The values in the array are in the same order as the parameters passed to the function. The mapping from 1Integrate data types to Java objects is as follows:

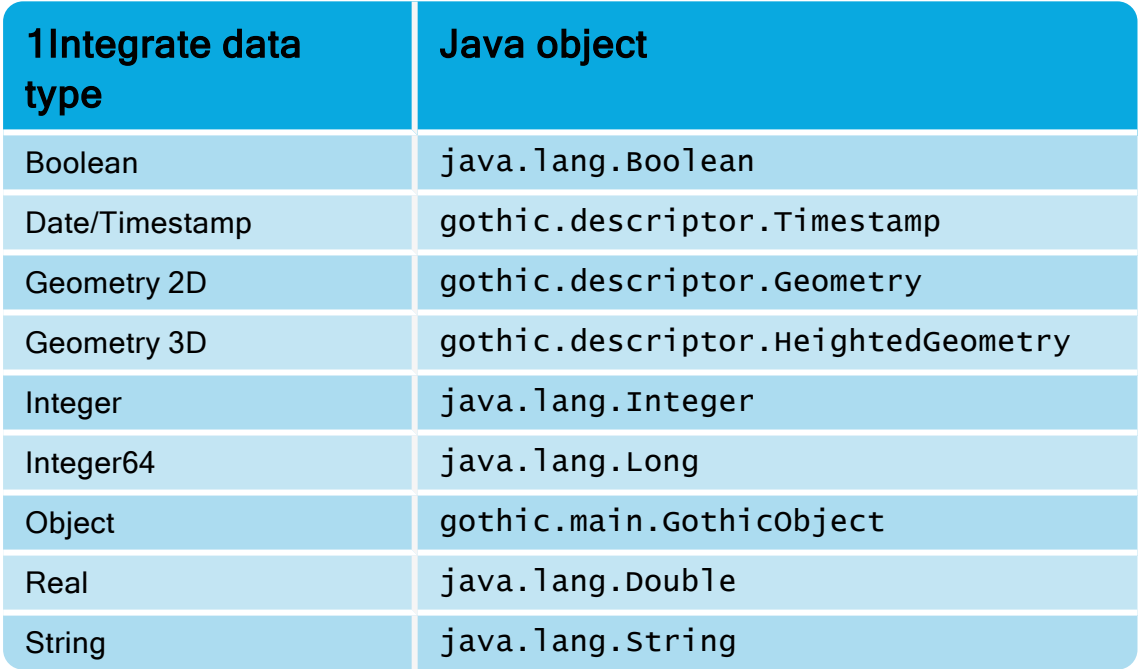

### <span id="page-7-1"></span>Returning Values from a Function

Typically you will return values of types listed in "Casting Input [Parameters"](#page-7-0) [above](#page-7-0), which then get assigned or reported within a rule or action.

### <span id="page-7-2"></span>Destroying Geometries and Descriptor Objects

All objects inheriting from gothic.descriptor.Descriptor that are created inside the evaluate () must be destroyed to prevent memory leaks and keep memory usage low during processing.

The most commonly used objects of this class are gothic.descriptor.Geometry.

 $\triangle$  Note: All input parameters will be destroyed by 1Integrate after the method has returned. If any gothic.descriptor input parameters will be modified and returned from the method, ensure that you return a copy of the object (using the copy () method) before returning the value. For geometries, do not make any modifications to the input geometry before copying it. Otherwise, you will modify the original geometry passed in to the function and the Rule or Action may produce unexpected results.

To destroy the objects, call the destroy () method on each object before the method returns. To ensure that this happens in all cases, put the destroy call within a finally () block.

For example:

```
Geometry inputGeom = (Geometry)args[0];Geometry bufferedGeometry = null;
try
{
     bufferedGeometry = inputGeom.bufferCreate(10.0, 10.0);
     return bufferedGeometry.getData().areaArea
}
finally
{
     if (bufferedGeometry != null)
     bufferedGeometry.destroy();
}
```
## <span id="page-8-0"></span>Creating an Extension jar

Custom built-ins must be compiled and packaged into a .jar file.

When compiling the java files, you must ensure the gothic-java jar file is on the classpath.

In order for 1Integrate to find the new built-ins, a java ServiceLoader configuration file must also be present within the .jar file. This should be a single file called META-

INF/services/com.onespatial.rule.interfaces.BuiltinFn. The file should contain fully qualified names of any built-in function implementation classes that you have created, with one per line.

 $\triangle$  Note: The .jar file can be created using any standard Java development environment, such as Eclipse.

#### <span id="page-9-0"></span>WEBLOGIC DEPLOYMENT

For WebLogic, custom extensions can be added using the 1SMS Installation Wizard, or by including the custom extension .jar files in the extensions directory in the WebLogic domain root.

 $\triangle$  Note: Ensure that the list of .jar files you supply to the interface and the engine match.

Tick the Include Custom Extensions parameter and then use the Selected Custom Extensions parameter to browse to your Custom Extensions .jar file (s).

 $\triangle$  Note: If you need to replace Custom Extensions for any reason, you will need to uninstall 1Integrate and then re-install it using the 1SMS Installation Wizard.

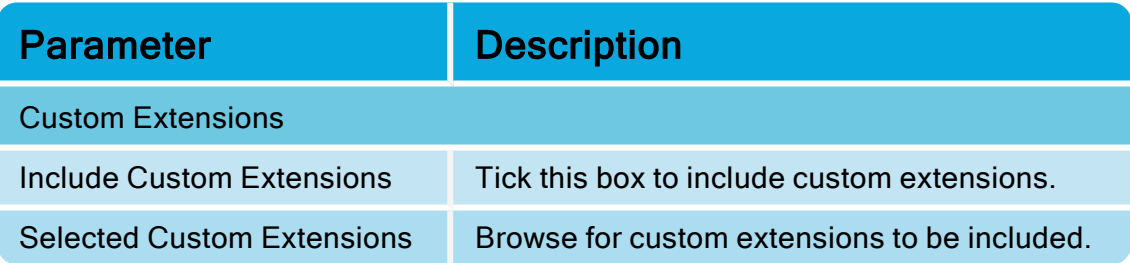

#### <span id="page-9-1"></span>WILDFLY DEPLOYMENT

For WildFly, custom extensions can be stored in the EXTENSIONS folder in the 1Integrate bundle.

If you want to define your own directory outside of the 1Integrate bundle, then you will need to change the settings.properties file. To do this, locate and uncomment the following, replacing the default value: 1integrate.extension.dir=<directory location>

 $\triangle$  Note: Manually setting the directory location is recommended if you would like to persist custom extensions between installations and upgrades.

### <span id="page-10-0"></span>Testing a New Function

 $\triangle$  Note: The entire application server must be restarted before testing the new functionality.

#### <span id="page-10-1"></span>TEST A NEWLY CREATED FUNCTION

- 1. Create a new rule with something that requires a value, such as a condition comparison.
- 2. Within the Element Details tab, select a Type of Built-in Function, then use the Function drop-down list to select the new function.
- 3. Using the Help tooltip, check that the number of minimum and maximum parameters, the version number, and other descriptions are correct.
- 4. Check you can add parameters up to, but not over, your expected maximum.
- 5. Create a new session and apply the rule.
- 6. If behaviour is not as expected, then correct any errors, rebuild the .jar file and re-deploy it to the application server (see "Creating an [Extension](#page-8-0) jar" on [page 6](#page-8-0)).

```
3 Sample Code
```

```
package sample.oneintegrate.builtin;
import gothic.descriptor.Descriptor;
import gothic.descriptor.Geometry;
import gothic.descriptor.HeightedGeometry;
import gothic.main.GothicException;
import gothic.support.rv.GeometrySaGetDataRV;
import com.onespatial.rule.interfaces.BuiltinFn;
/**
* Built-in function to return the 'roundness' of a polygon,
calculated as
* (area * 4 * pi/(perimeter squared) of a geometry.
*/
public class Roundness implements BuiltinFn
{
     public String getName()
     {
        return "get roundness";
     }
     public String getVersion()
     {
         return "1.1";
     }
     public int getMinNumArgs()
     {
         return 1;
     }
     public int getMaxNumArgs()
     {
         return 1;
     }
     public String getGeneralDescription()
     {
         return "Calculate the 'roundness' of a polygon, calculated
as (area * 4 * pi/(perimeter squared) of a geometry. Perfect
circles return 1, more complex and spidery shapes return lower
values.";
     }
```

```
 public String getArgumentDescription(int arg)
     {
        if (arg == 0) {
            return "A simple or multi polygon geometry. If empty or
non-polygon geometries are passed in then 0 is returned. If non-
geometry types are passed in then an exception is raised.";
         }
         else
         {
            return null;
         }
     }
    public String getReturnDescription()
    {
        return "A real value between 0 and 1. 1 means a perfect
circle, 0 means a fractal of infinite complexity.";
     }
    public String getGroup()
     {
        return "Example Group";
     }
     public Object evaluate(Object[] args) throws GothicException
     {
         Geometry geomArg = null;
         double area, perimeter;
         GeometrySaGetDataRV info;
         try
         {
            if (args[0] instanceof Geometry)
\{Descriptor arg0 = (Descriptor) args[0]; geomArgs = (Geometry) arg0.copyDescriptor();
 }
             else if (args[0] instanceof HeightedGeometry)
\{HeightedGeometry arg0 = (HeightedGeometry) args[0];
                 geomArgs = arg0.get2DGeometry();
```

```
 }
            else
            {
                throw new GothicException("This function must be
                passed a geometry");
 }
            if (geomArg.getType() != Geometry.SIMP_AREA &&
geomArg.getType() != Geometry.COMP_AREA)
\{ return new Integer(0);
 }
            // empty geometries are ignored
            if(geomArg.testClear())
            {
                return new Integer(0);
 }
            info = geomArg.saGetData();
            area = info.totalArea;
            perimeter = info.perimeter;
            // return (area * 4 * pi) / perimeter squared
            return new Double(area * 4 * java.lang.Math.PI) /
(perimeter * perimeter);
        }
        finally
        {
            if (geomArg != null)
            {
                geomArg.destroy();
            }
        }
    }
}
```